[Podręcznik użytkownika](http://support.edokumenty.eu/trac/wiki/NewBusinessAdmin) > [Poczta email](http://support.edokumenty.eu/trac/wiki/NewBusinessAdmin/Email) > Wydruk wiadomości email

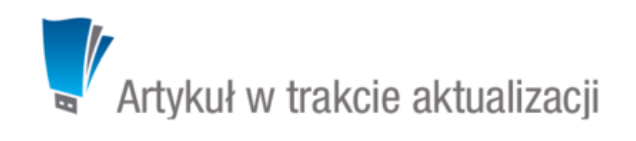

## **Wydruk wiadomości email**

Każdą wiadomość email w systemie eDokumenty możemy wydrukować. Generowanie podglądu wydruku jest możliwe na kilka sposobów:

- zaznaczamy wiadomość na liście i klikamy ikonę **Drukuj** w **Pasku narzędzi**
- wybieramy pozycję **Drukuj z menu rozwiniętego po kliknięciu wiadomości na liście prawym przyciskiem myszy**
- klikamy ikonę **Drukuj** w **Pasku narzędzi** w oknie wiadomości wyświetlonym po dwukrotnym kliknięciu pozycji na liście.

Po kliknięciu przycisku **Drukuj** w prawym górnym rogu wiadomość możemy wydrukować.

## **Przykład**

Podgląd wydruku wiadomości na poniższym rysunku

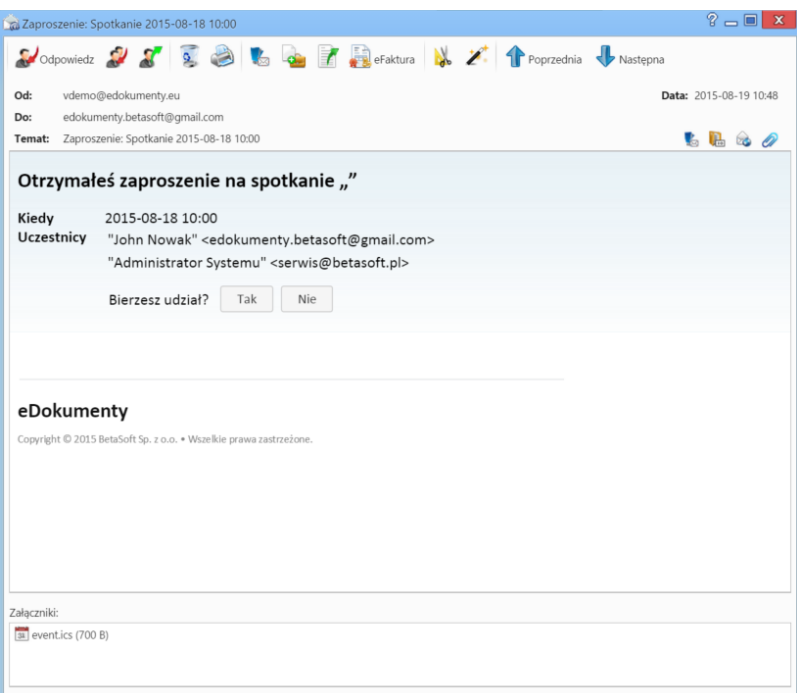

będzie następujący:

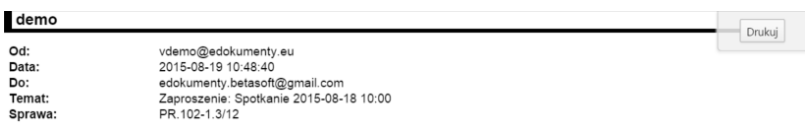

## Otrzymałeś zaproszenie na spotkanie ""

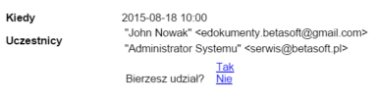

## eDokumenty

Copyright © 2015 BetaSoft Sp. z o.o. . Wszelkie prawa zastrzeżone.

Załączniki:<br>event.ics (0.69 KB)